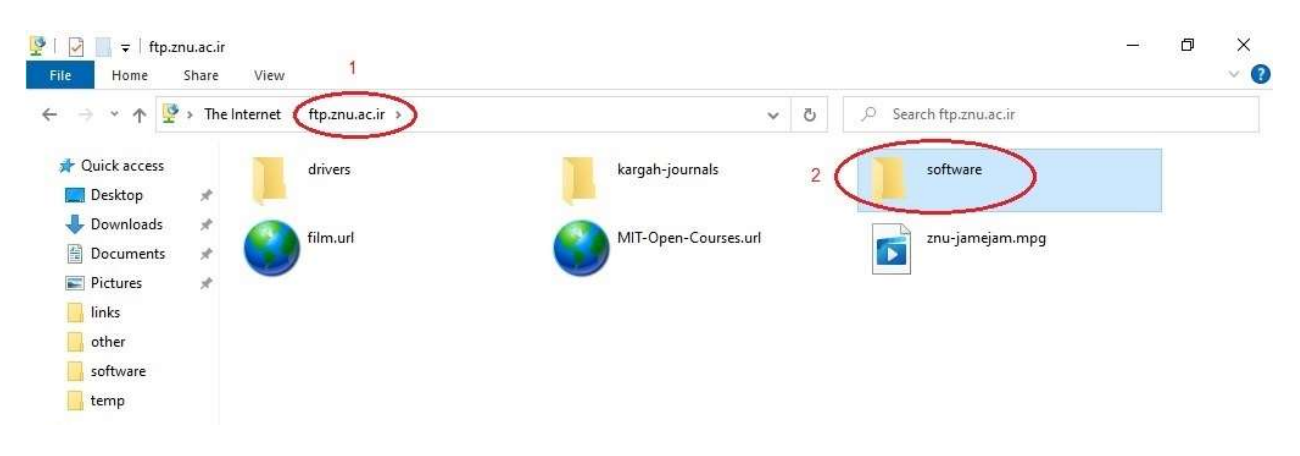

در نوار آدرس در file explorer عبارت <u>ftp.znu.ac.ir ر</u>ا وارد كرده و software را انتخاب نماييد.

از ليست نمايش داده شده science را انتخاب كرده و ليست نرم افزارهاي دانشكده علوم را مشاهده كنيد.

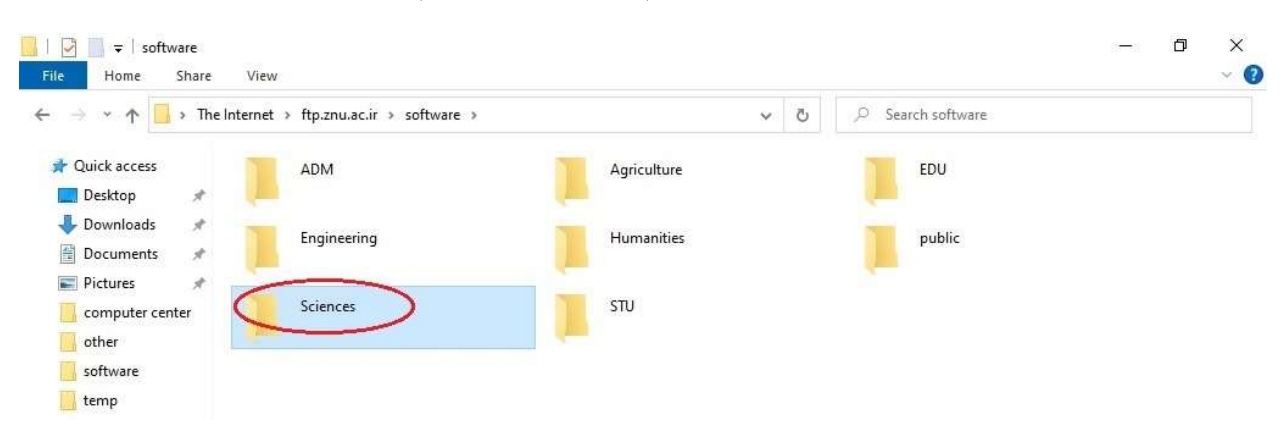

\* براي استفاده از نرم افزاهاي موجود يك كپي از آنها روي سيستم خود تهيه كرده و سپس آنرا نصب نماييد.